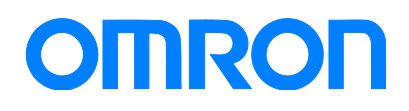

Programmable Terminal NB-series

# Practices Guide

- Disable/Enable communication with PLCs in Run-time
- Print Screen image + Display Component information
- Project file management

NB3Q-TW01B NB5Q-TW01B NB7W-TW01B NB10W-TW01B

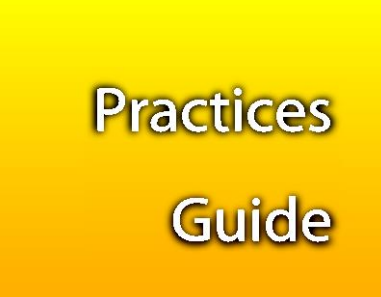

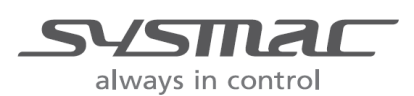

### **Contents**

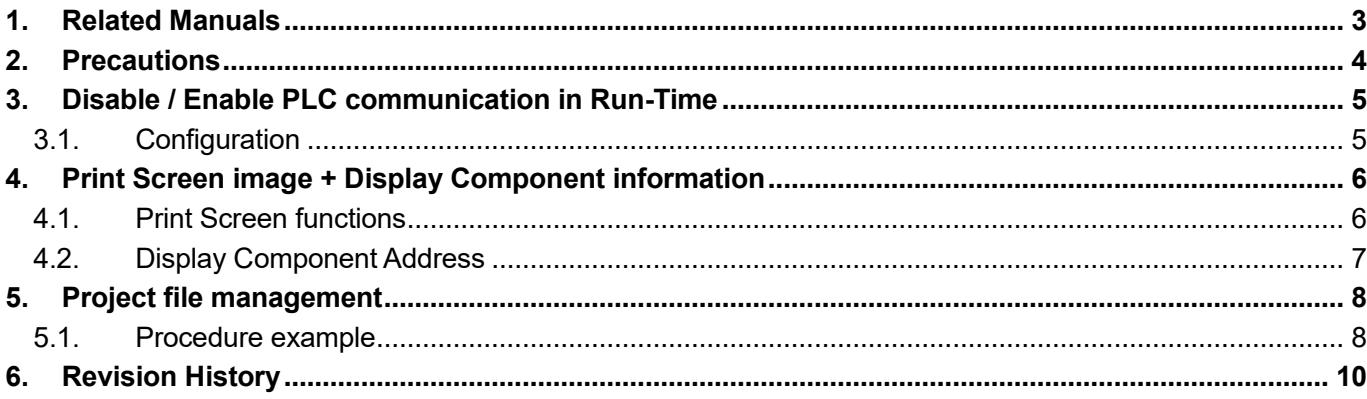

## <span id="page-2-0"></span>**1. Related Manuals**

The manuals related to this document are the following:

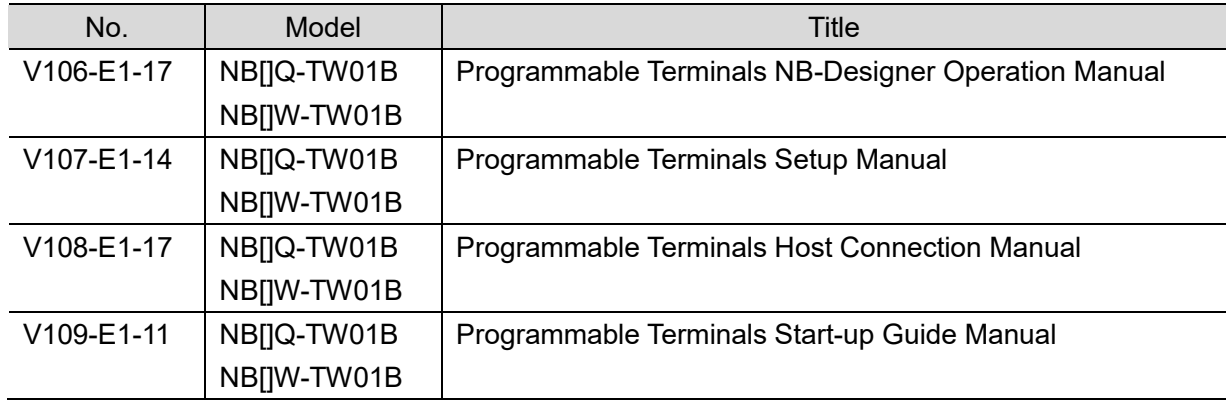

### <span id="page-3-0"></span>**2. Precautions**

- (1) When building an actual system, check the specifications of the component devices of the system, use within the ratings and specified performance, and implement safety measures such as safety circuits to minimize the possibility of an accident.
- (2) For safe use of the system, obtain the manuals of the component devices of the system and check the information in each manual, including Safety Precautions, Precautions for Safe Use.
- (3) It is the customer's responsibility to check all laws, regulations, and standards that the system must comply with.
- (4) All rights reserved. No part of this publication may be reproduced, stored in a retrieval system, or transmitted, in any form, or by any means, mechanical, electronic, photocopying, recording, or otherwise, without the prior written permission of OMRON.
- (5) The information in this guide is current as of June 2018. It is subject to change without notice because of product's update.

Special information in this document is classified as follows:

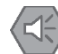

#### **Precautions for Safe Use**

Describes precautions on what to do and what not to do to ensure safe usage of the product.

### **Precautions for Correct Use**

Describes precautions on what to do and what not to do to ensure proper operation and performance.

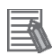

#### **Additional Information**

Additional information to read as required.

It contains helpful and reference information for the users.

#### **Copyrights and Trademarks**

Screenshots are used in accordance with Microsoft Corporation guidelines.

Windows is a registered trademark of Microsoft Corporation in the USA and other countries.

EtherCAT® is a registered trademark which Beckhoff Automation GmbH & Co. KG, Germany provides license and patented.

Company names and product names in this document are the trademarks or registered trademarks of their respective companies.

### <span id="page-4-0"></span>**3. Disable / Enable PLC communication in Run-Time**

This function allows to disable or enable the PLC communication with the NB during Run-Time. The communication via a port is stopped when a bit defined for each port is ON. This value is retained when the power is OFF (read/write).

The default value is OFF, therefore, the communication will be allowed in this case.

The different bits defined are:

9605.0: COM1 port.

9605.1: Reserved.

9605.2: COM2 port.

9605.3 – 9606.A: An Ethernet host is allocated in ascending order of the station number (24 hosts). 9606.B and later: Reserved.

### <span id="page-4-1"></span>**3.1. Configuration**

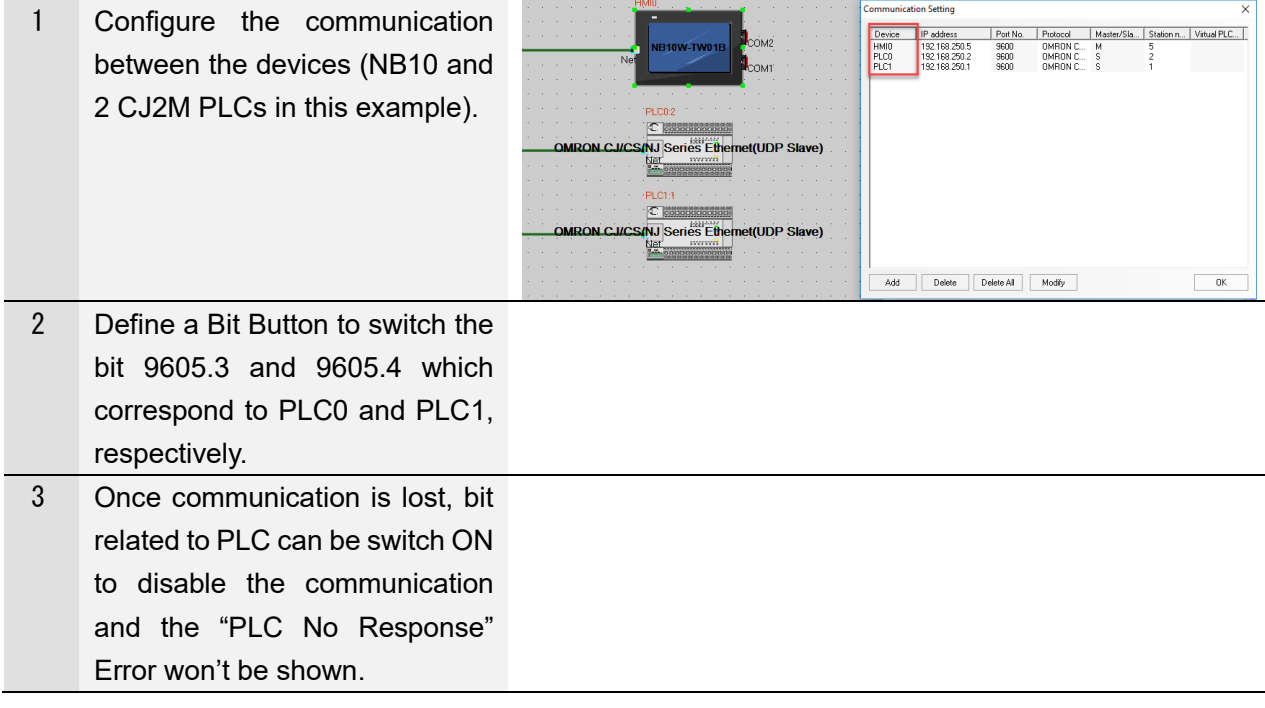

# <span id="page-5-0"></span>**4. Print Screen image + Display Component information**

Print function has been included under File pull-down menu list. This function allows the designer/developer to create easily a project manual and documentation due to the possibility to print the Screen Image designed in NB-Designer.

### <span id="page-5-1"></span>**4.1. Print Screen functions**

The different functions included are described as follows:

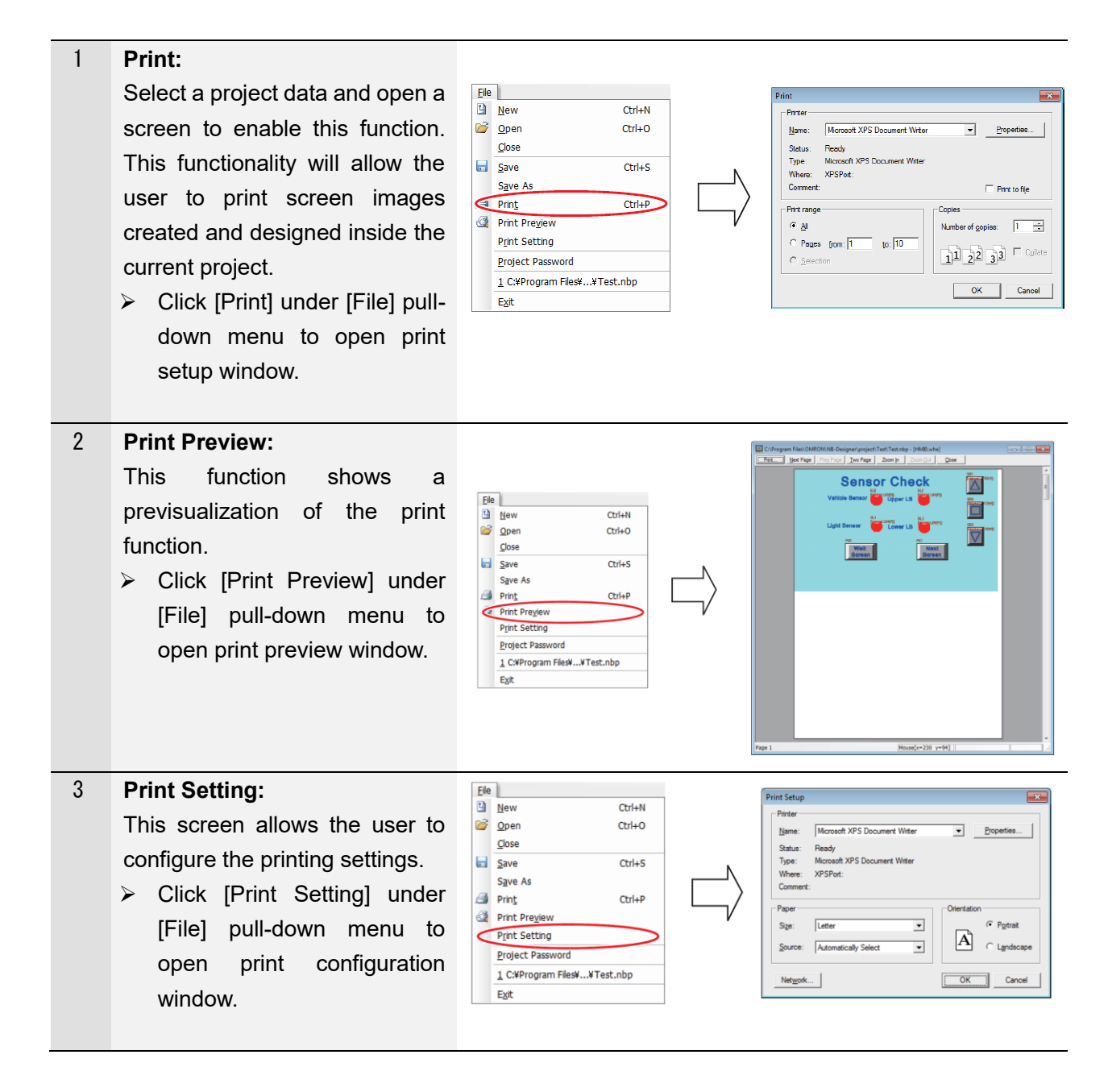

### <span id="page-6-0"></span>**4.2. Display Component Address**

Besides component name it is possible to display PLC name and Address for objects located in the Screen. These information will be shown in the document generated with the "Print" function defined in the previous section.

The Common Toolbar has been updated as follows:

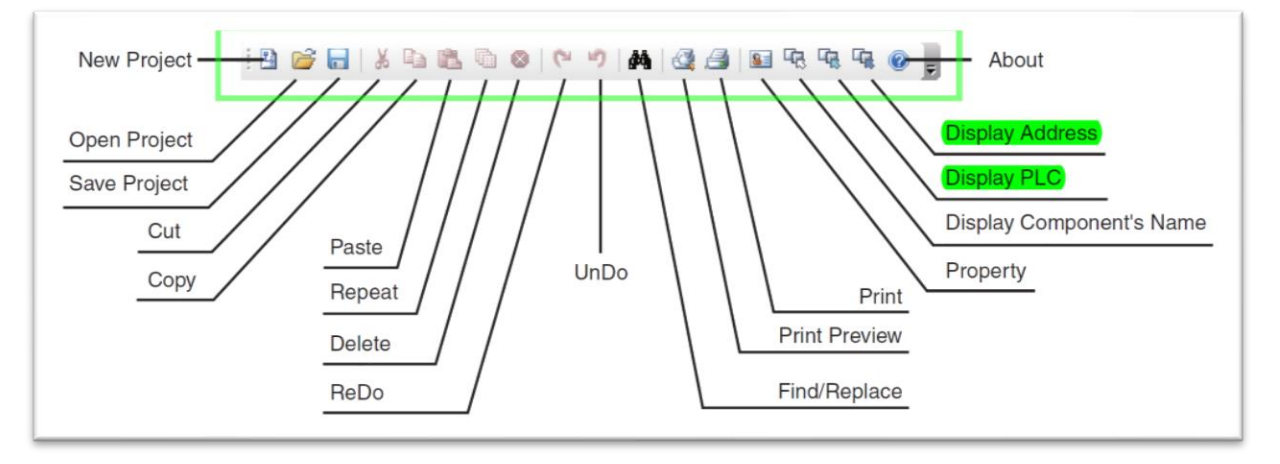

Also, can be Enable/Disabled under pull-down menu [View] – [Display Component's Info]:

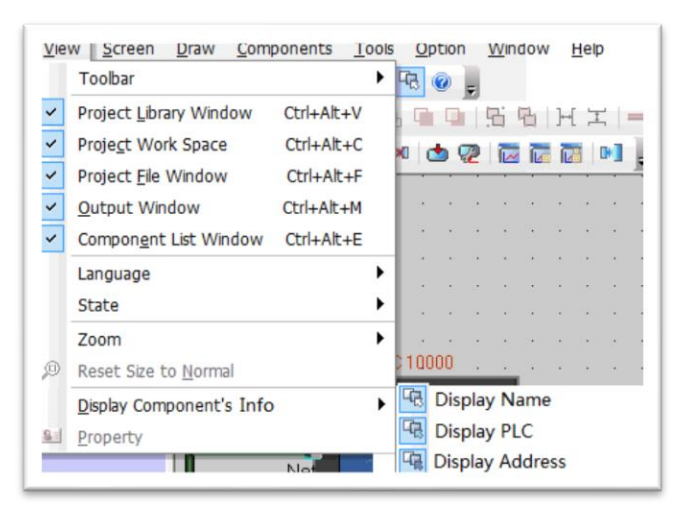

The different results/possibilities are described in the following picture:

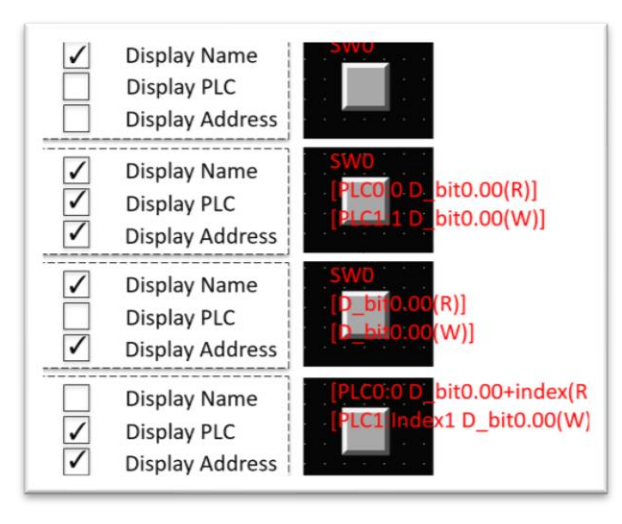

### <span id="page-7-0"></span>**5. Project file management**

To send/receive the project between development and factory engineers, it is possible to follow the procedure described in this section. It allows you to manage just one binary file which contains the compiled project. It is not necessary to send the complete project folder but just one file.

### <span id="page-7-1"></span>**5.1. Procedure example**

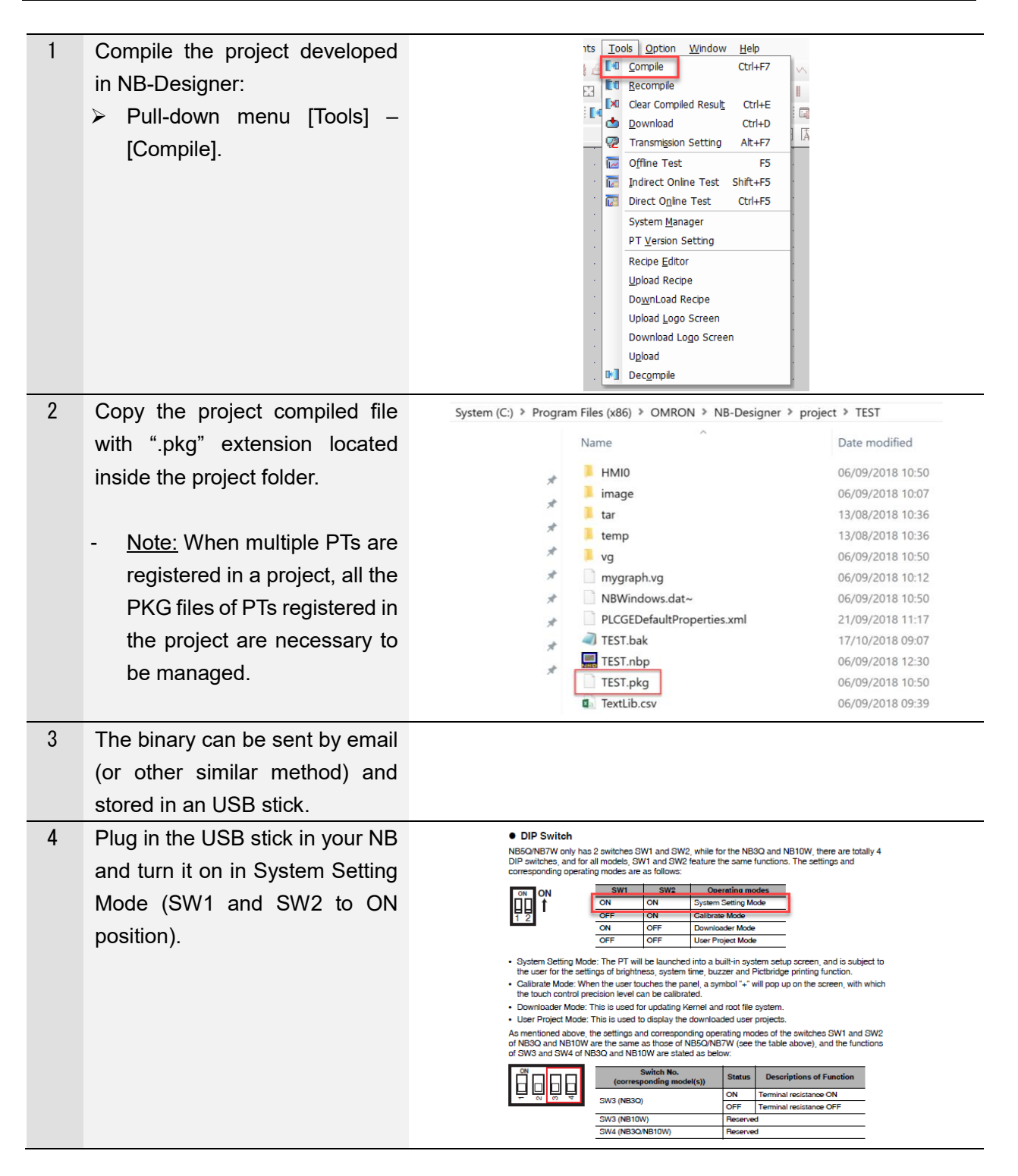

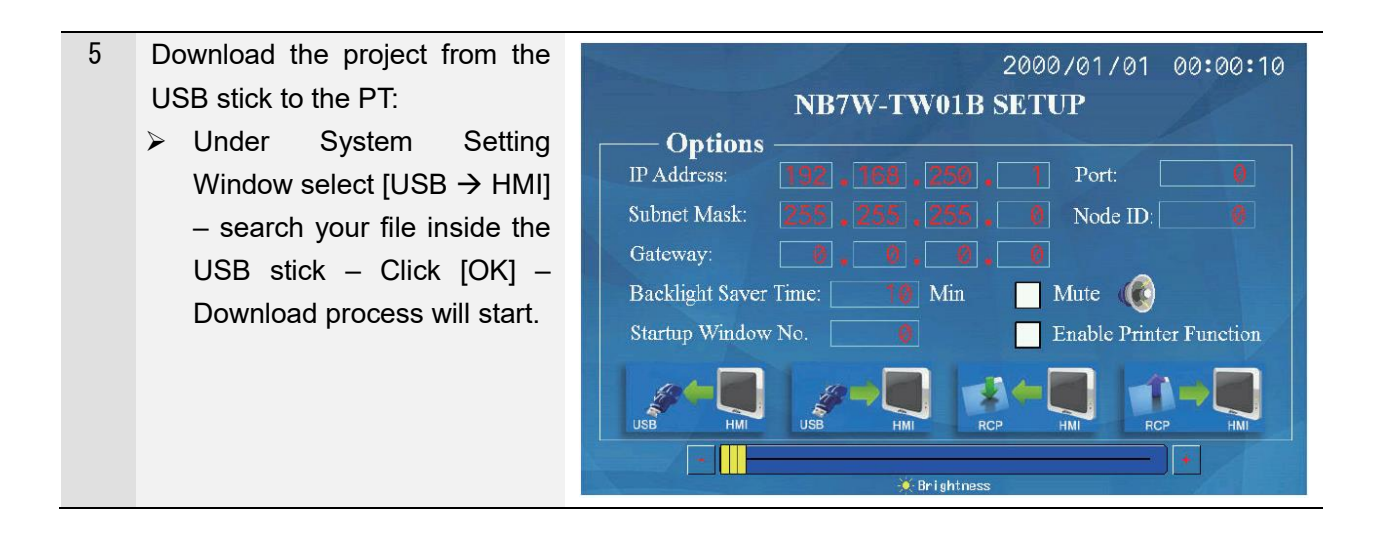

# <span id="page-9-0"></span>**6. Revision History**

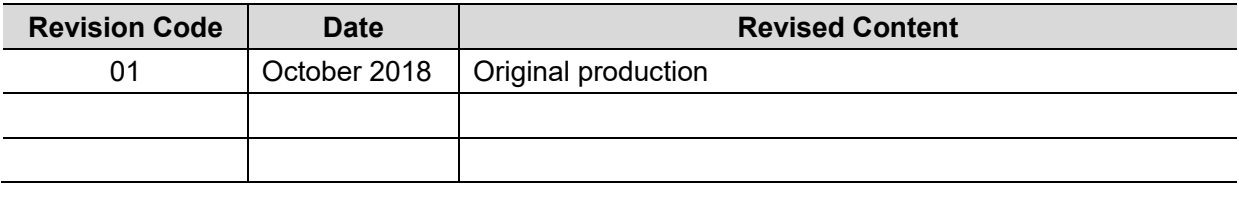